# 

For the Contract of Contract of Contract of Contract of Contract of Contract of Contract of Contract of Contract of Contract of Contract of Contract of Contract of Contract of Contract of Contract of Contract of Contract o

 $\frac{1}{2}$ 

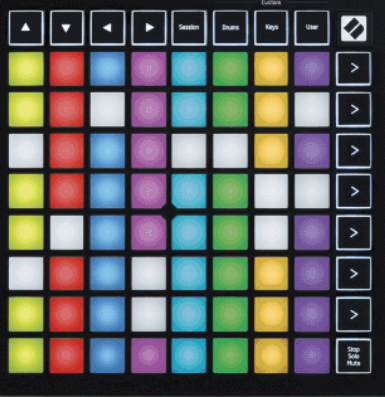

Versija 2.0

Lietuvių

# **LAUNCHPADMINI**

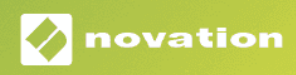

# **Turinys**

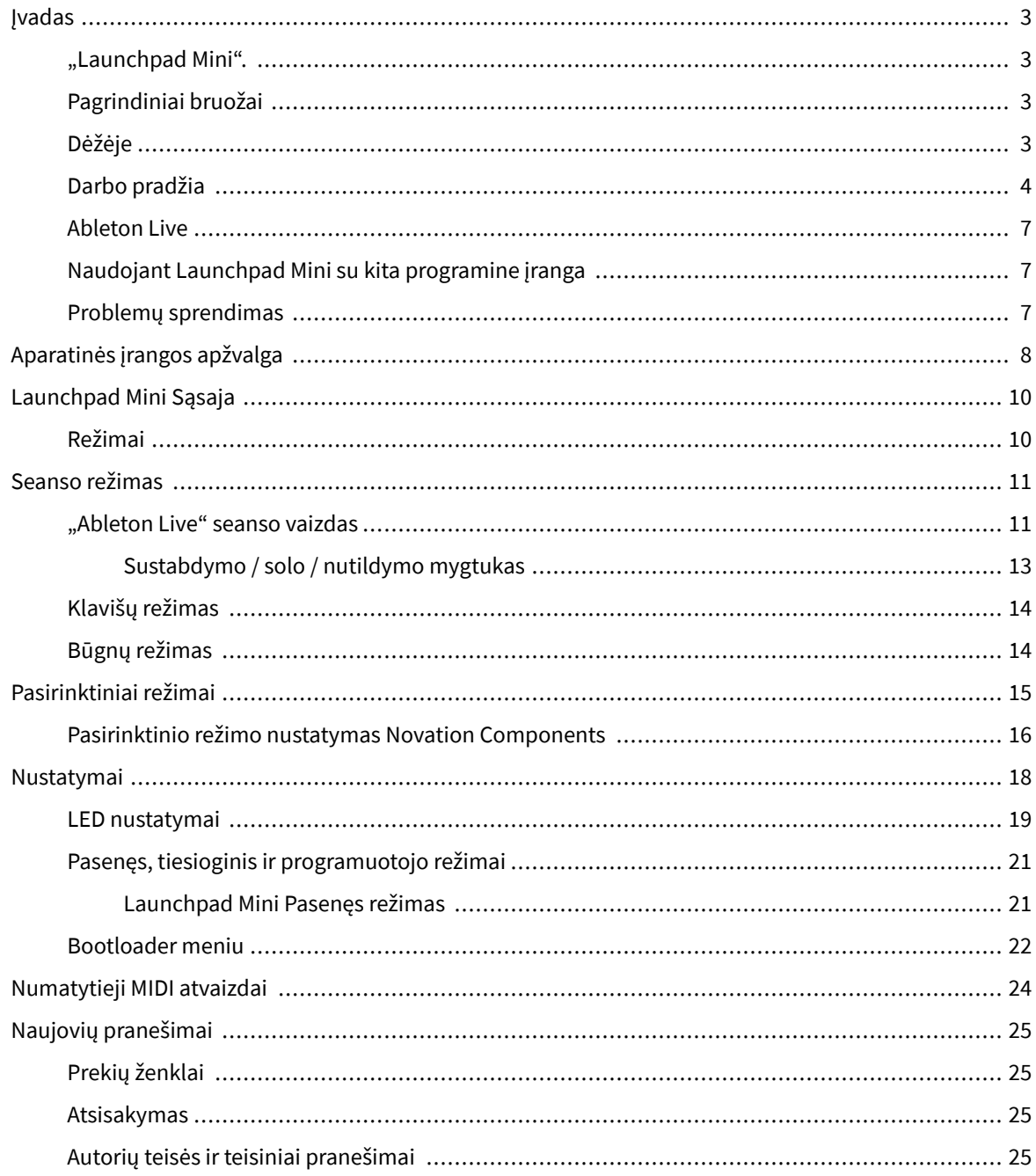

# <span id="page-2-0"></span>**Įvadas**

# **"Launchpad Mini".**

Launchpad Mini yra mūsų kompaktiškiausias ir nešiojamiausias tinklo valdiklis, skirtas Ableton Live. Launchpad Mini"Ableton Live" klipų paleidimas tampa greitas ir apčiuopiamas, nes jūsų seanso vaizdas ekrane rodomas RGB spalvomis. Kurkite muziką toliau ir kurkite takelius naudodami Launchpad Mini, naudojant klavišus ir būgnų režimus ritmams ir melodijoms nustatyti.

Šis vadovas padės suprasti visas naujojo tinklo valdiklio ypatybes ir išmokys, kaip pakelti gamybą ir našumą į kitą lygį naudojant Launchpad Mini.

# **Pagrindiniai bruožai**

- 8 × 8 tinklelis iš 64 **RGB LED** apšviestos pagalvėlės.
- Atlikite veiksmus su Ableton Live paleisdami klipus ir scenas.
- Plug and Play maitinamas iš USB magistralės.
- Kompaktiškas ir lengvas.
- Keturi režimai: **Sesija**, **Būgnai**, **Raktai**, ir **Vartotojas**.
- "Ableton Live Mixer" valdykite garsumą, panardinimą ir siuntimus kiekvienam takeliui.
- Žaibiška prieiga prie našumo valdiklių su **Sustabdyti**/**Solo**/**Nutildyti** mygtuką.
- Įtraukta galinga muzikos kūrimo programinė įranga Ableton Live Lite, taip pat daugybė aukštos kokybės instrumentų ir efektų.
- Begalinės galimybės valdyti savo programinę įrangą **Pasirinktiniai režimai**.

# **Dėžėje**

- Launchpad Mini
- USB-C į USB-A laidas

# <span id="page-3-0"></span>**Darbo pradžia**

Pradėjome nuo Launchpad Mini kaip įmanoma lengviau, nesvarbu, ar esate visiškai naujas ritmų kūrėjas, ar patyręs gamintojas. Mūsų "Easy Start" įrankis pateikia nuoseklų nustatymo vadovą, pritaikytą jūsų poreikiams, nesvarbu, ar niekada anksčiau nekūrėte muzikos, ar tiesiog norite kuo greičiau atsisiųsti įtrauktą programinę įrangą.

Norėdami pasiekti lengvo paleidimo įrankį, prijunkite savo Launchpad Mini.

#### **Jei naudojate** "Mac":

1. Darbalaukyje raskite "Novation Easy Start" piktogramą ir dukart spustelėkite ją, kad atidarytumėte aplanką "Launchpad Mini".

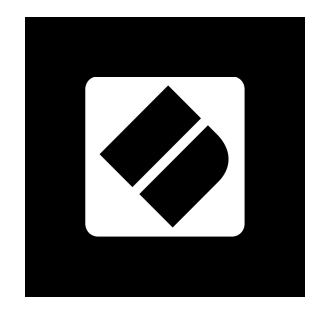

2. Aplanke dukart spustelėkite failą: "Spustelėkite čia, kad pradėtumėte.url".

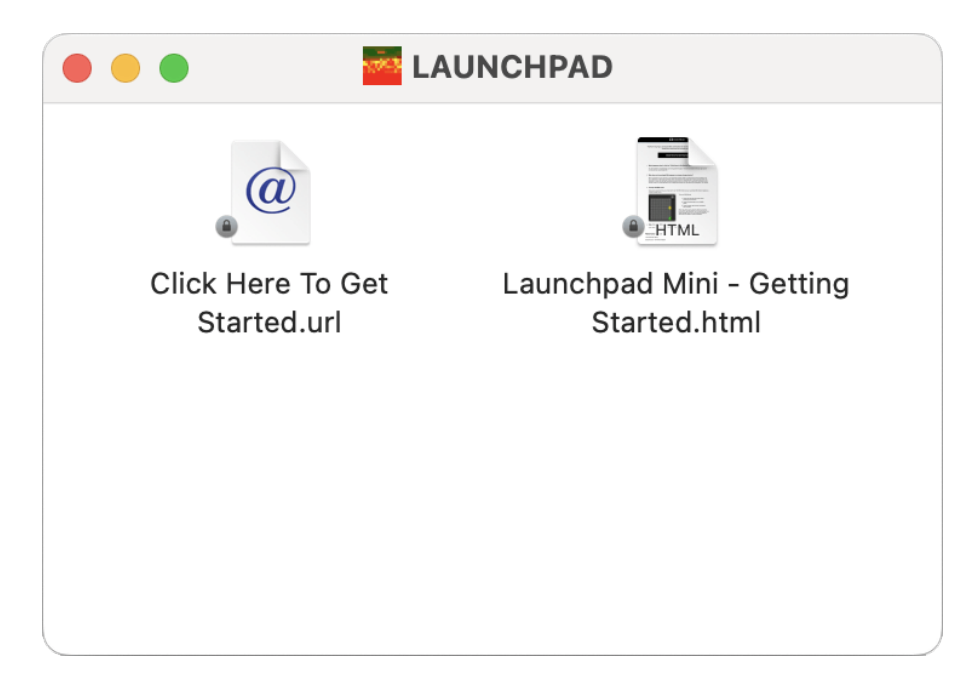

3. Būsite nukreipti į lengvo paleidimo įrankį, kuriame atliksime sąranką.

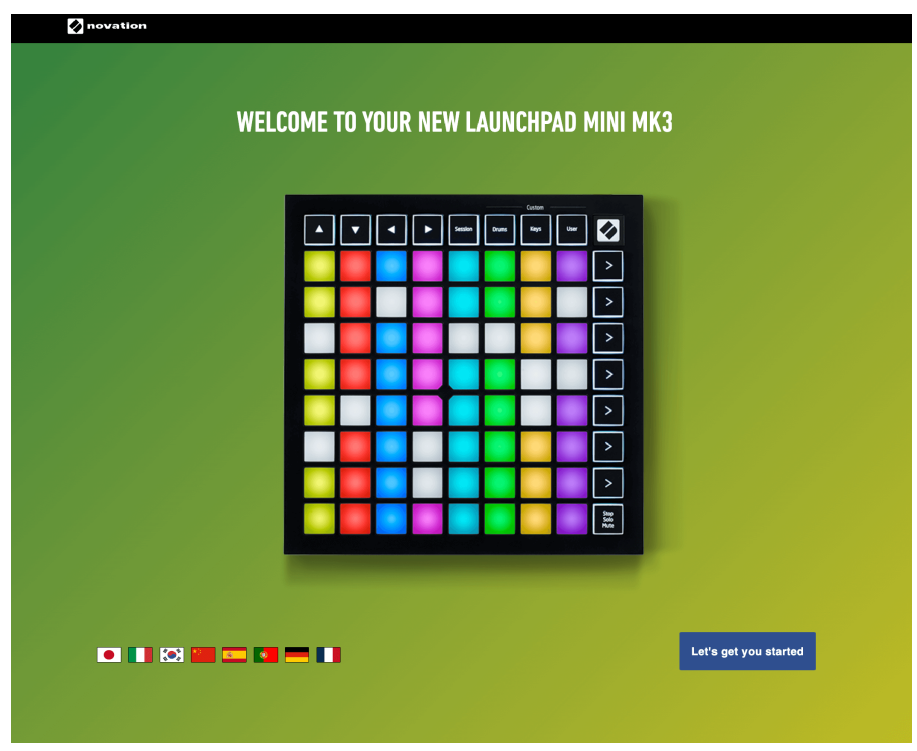

Arba, jei esate atidarę "Google Chrome", kai prijungiate savo Launchpad Mini, pasirodo iššokantis langas. Spustelėkite iššokantįjį langą, kad galėtumėte lengvai pradėti.

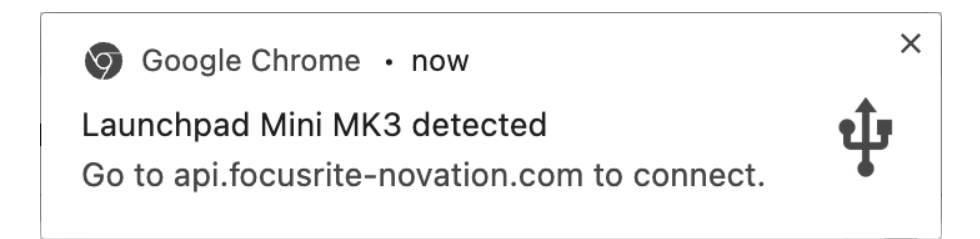

#### Jei naudojate "Windows":

- 1. Paspauskite mygtuką Pradėti ir įveskite "Šis kompiuteris", paspauskite "Enter".
- 2. Šiame kompiuteryje raskite diską: "Launchpad Mini" ir dukart spustelėkite.

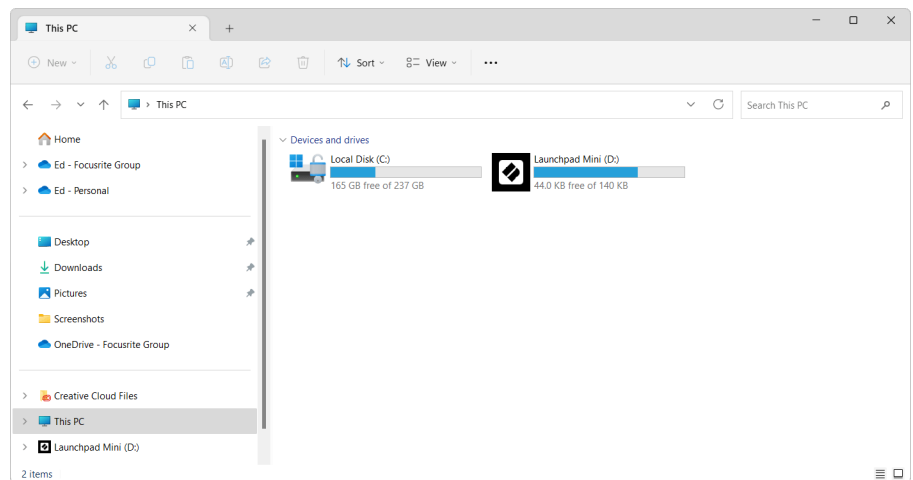

- 3. Disko viduje spustelėkite nuorodą: "Spustelėkite čia, kad pradėtumėte.html"
- 4. Būsite nukreipti į lengvo paleidimo įrankį, kuriame atliksime sąranką.

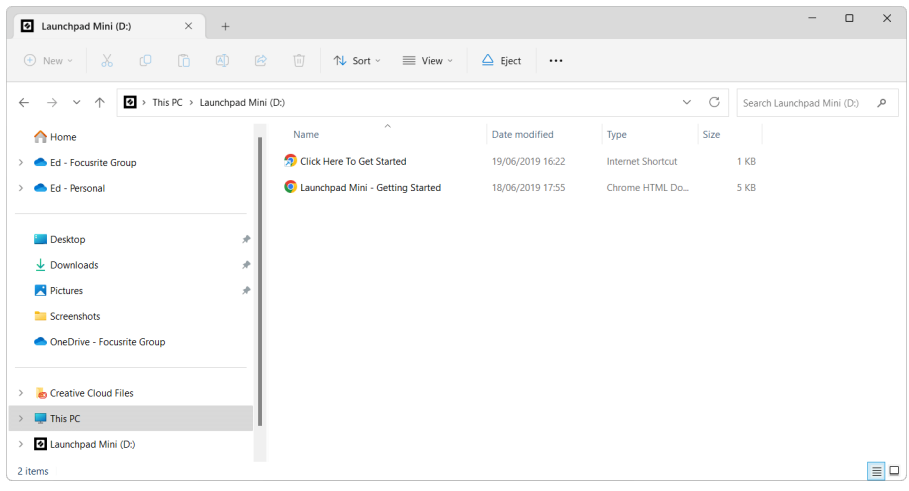

#### <span id="page-6-0"></span>**Ableton Live**

"Ableton Live" (dažnai vadinamas tik "Live") yra unikali ir galinga programinė įranga, skirta muzikos kūrimui. Ableton Live Lite pateikiama kartu su jūsų Launchpad Mini, kuri suteikia jums visus įrankius, kurių prireiks norint pradėti kurti savo muziką.

Jei niekada anksčiau nenaudojote Ableton Live, rekomenduojame apsilankyti mūsų Easy Start Tool (žr [Darbo](#page-3-0) [pradžia \[4\]](#page-3-0). Čia jums bus paaiškinta, kaip atsisiųsti ir įdiegti "Ableton Live Lite". Taip pat rasite vaizdo įrašų, kuriuose aprašomos pagrindinės programinės įrangos funkcijos, kad galėtumėte pradėti kurti muziką "Ableton Live" naudodami Launchpad Mini.

Jdiege "Ableton Live", gaukite savo Launchpad Mini pradėti ir veikti, prijungę jį prie "Mac" arba asmeninio kompiuterio USB prievado. Kai atidarysite "Live your Launchpad Mini bus automatiškai aptiktas ir pereis į seanso režimą.

Daugiau išteklių apie daugelio "Ableton Live" funkcijų naudojimą rasite "Ableton" svetainėje adresu:

#### [ableton.com/live/learn-live](https://www.ableton.com/live/learn-live/)

Galite užregistruoti savo Launchpad Mini ir gaukite Ableton Live Lite licenciją adresu:

[customer.novationmusic.com/register](https://customer.novationmusic.com/en/register)

# **Naudojant Launchpad Mini su kita programine įranga**

Launchpad Mini sukurtas Ableton Live, tačiau jis taip pat gali būti naudojamas kaip kitos programinės įrangos valdiklis. Jei naudojate kitą muzikos kūrimo programinę įrangą, apsilankykite support.novationmusic.com Norėdami gauti daugiau informacijos, kaip nustatyti savo Launchpad Mini.

#### **Problemų sprendimas**

Jei reikia pagalbos pradedant darbą Launchpad, apsilankykite:

#### [novationmusic.com/get-started](http://novationmusic.com/get-started)

Jei turite kokių nors klausimų arba jums reikia pagalbos bet kuriuo metu su savo Launchpad, apsilankykite mūsų pagalbos centre. Čia taip pat galite susisiekti su mūsų palaikymo komanda:

#### [support.novationmusic.com](http://support.novationmusic.com)

Rekomenduojame patikrinti, ar nėra jūsų Launchpad todėl turite naujausias funkcijas ir pataisymus. Norėdami atnaujinti savo Launchpadprograminės aparatinės įrangos, kurios jums reikia norint naudoti komponentus:

[komponentai.novationmusic.com](https://components.novationmusic.com/)

# <span id="page-7-0"></span>**Aparatinės įrangos apžvalga**

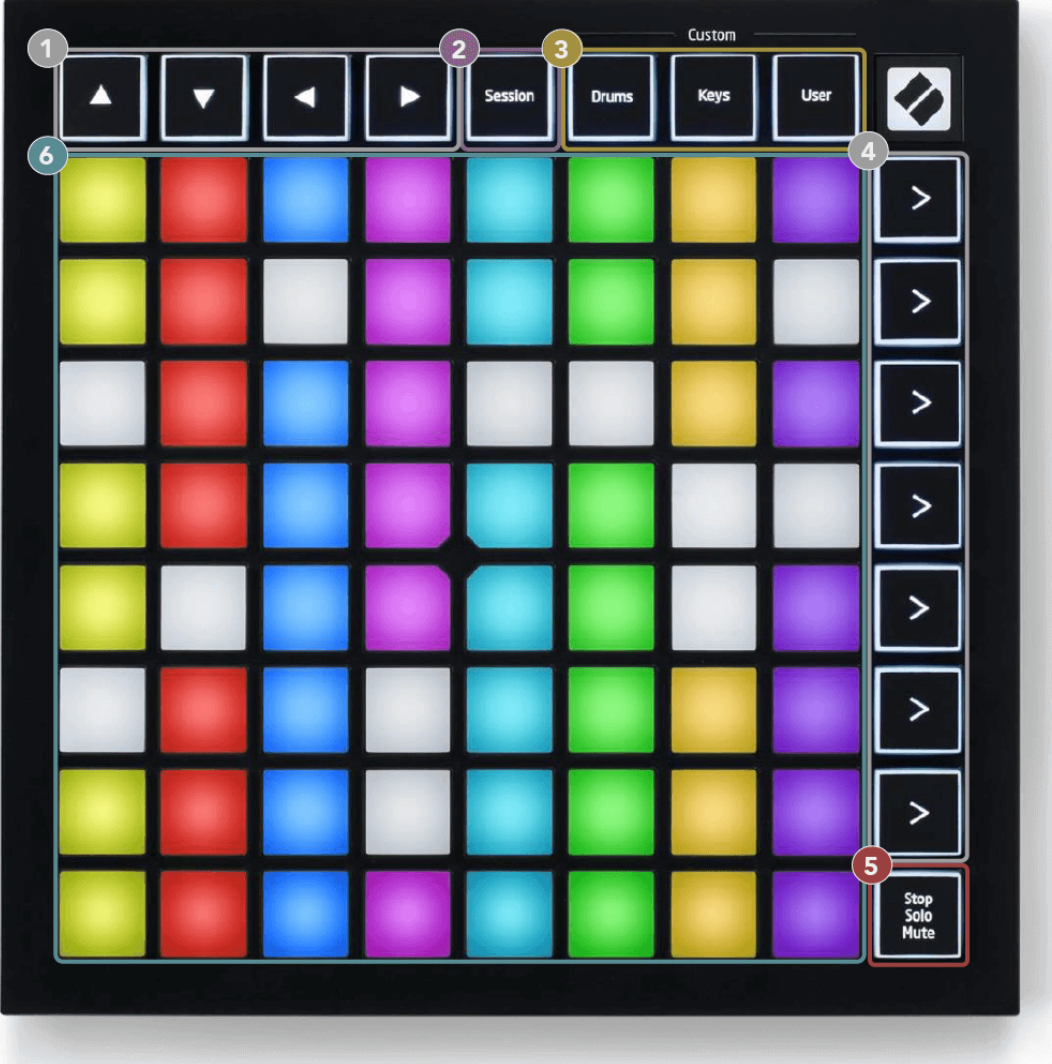

- 1. Naršymo mygtukai
- 2. Seanso režimas
- 3. Pasirinktiniai režimai (būgnas, klavišai ir naudotojas)
- 4. Scenos paleidimo mygtukai
- 5. Stop/Solo/Mute
- 6. 8 × 8 padėklo tinklelis

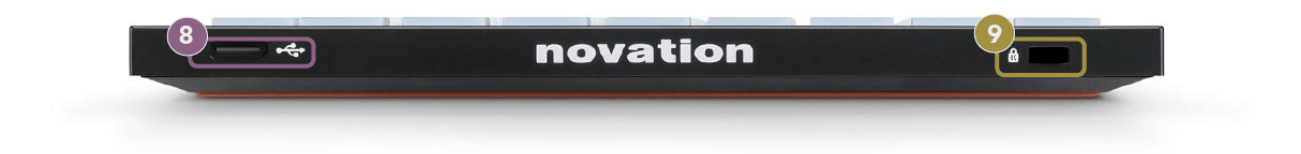

- 7. USB-C lizdas
- 8. *R***i** Kensingtono užraktas, naudokite užraktą, kad apsaugotumėte savo Launchpad ir atgrasyti nuo vagystės.

# <span id="page-9-0"></span>**Launchpad Mini Sąsaja**

# **Režimai**

Režimai yra esmė Launchpad Mini sąsaja. Jie leidžia perjungti rodinius, siūlydami skirtingas funkcijas.

Galimi keturi skirtingi režimai:

- Sesija
- Būgnas
- Raktai
- Vartotojas

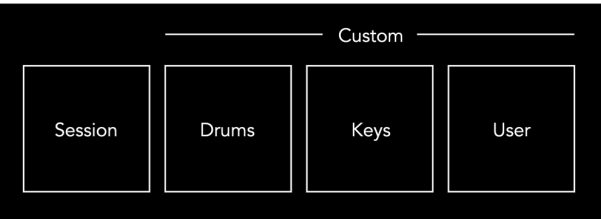

Paspauskite režimo mygtuką, kad įeitumėte į atitinkamą režimą. Šiuo metu aktyvus režimas šviečia šviesiai žaliai. Šiuo metu galimi režimai šviesiai blyškiai balta.

Būgnai, klavišai ir naudotojas yra pasirinktiniai režimai.

Naudodami Novation Components galite redaguoti pasirinktinius režimus ir pritaikyti juos pagal savo poreikius (žr [Pasirinktiniai režimai \[15\]\)](#page-14-0).

# <span id="page-10-0"></span>**Seanso režimas**

### **"Ableton Live" seanso vaizdas**

Seanso režimas skirtas valdyti "Ableton Live" seanso vaizdą, kaip parodyta toliau.

Jei niekada anksčiau nenaudojote Ableton Live, rekomenduojame apsilankyti mūsų Easy Start Tool (žr [Atsikėlimas ir bėgimas \[4\]\)](#page-3-0). Čia rasite įtrauktą "Ableton Live Lite" atsisiuntimo kodą (jei pasirinksite užregistruoti savo Launchpad Mini). Taip pat yra vaizdo įrašų, kuriuose aprašomas diegimas, pagrindinės programinės įrangos funkcijos ir kaip pradėti kurti muziką Launchpad Mini Ableton Live.

Seanso vaizdas yra tinklelis, kurį sudaro klipai, takeliai (stulpeliai) ir scenos (eilutės). Seanso režimas suteikia 8 × 8 klipų vaizdą seanso rodinyje Launchpad Mini.

- 1. Klipai paprastai yra kilpos, kuriose yra MIDI natos arba garso.
- 2. Takeliai yra virtualūs instrumentai arba garso takeliai. MIDI klipai, patalpinti instrumento takeliuose, bus atkurti tam takeliui priskirtame instrumente.
- 3. Scenos yra klipų eilės. Paleidus sceną, bus pradėti visi tos eilutės klipai. Tai reiškia, kad galite suskirstyti klipus į horizontalias grupes (keliuose takeliuose), kad sudarytumėte dainos struktūrą, paleidžiant sceną po scenos, kad tęstumėte dainą.

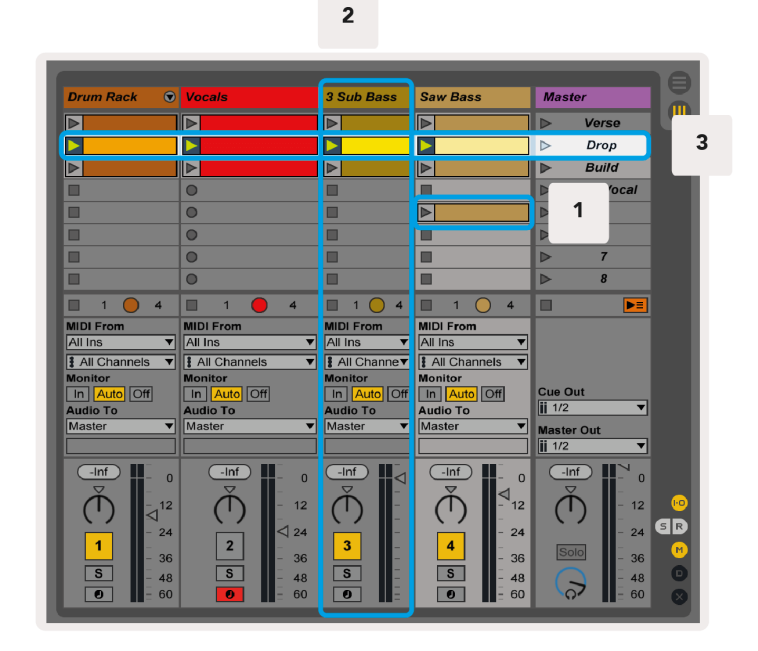

Mygtukai ▲▼◄ ► leidžia naršyti seanso rodinyje. Raudonas kontūras seanso rodinio tinklelyje rodo šiuo metu matomą sritį Launchpad Mini.

11

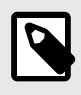

#### **PASTABA**

Šis kontūras gali būti bet kokios spalvos – tai neturės įtakos jo funkcijai.

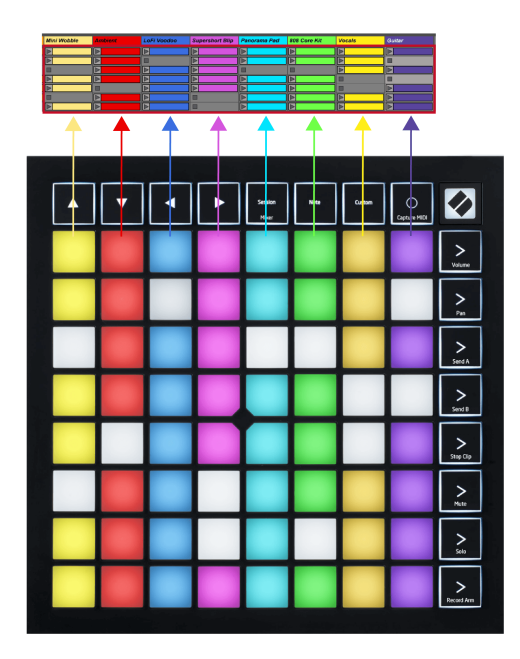

- Paspauskite klaviatūros mygtuką, kad paleistumėte atitinkamą klipą "Ableton". Spalva derės prie ekrano ir kilimėlių.
- Kai paspaudžiamas mygtukas, jis mirksės žaliai, o tai reiškia, kad klipas yra eilėje ir netrukus pradės leisti. Leidžiant klipą, skydelis mirksi žaliai.
- Vienu takeliu vienu metu gali būti leidžiamas tik vienas klipas. Paspaudus tuščią klipą, dabartinis to takelio įrašas bus sustabdytas.
- Horizontali klipų linija vadinama scena. Scenas galima suaktyvinti naudojant (scenos paleidimo) mygtukus, esančius dešinėje Launchpad Mini.

Kai takelis įjungtas įrašymo režimu, tuščios klipų angos rodomos neryškiai raudonai. Paspauskite vieną iš šių angų, kad pradėtumėte įrašyti paspaustą klipą.

#### <span id="page-12-0"></span>**Sustabdymo / solo / nutildymo mygtukas**

Apatinėje trinkelių eilutėje gali būti takelio valdikliai: Sustabdyti (sustabdyti klipo grojimą konkrečiame takelyje), solo (konkrečiame takelyje solo) arba nutildyti (nutildyti konkretų takelį). Šios trys funkcijos keičiamos naudojant mygtuką Stop Solo Mute:

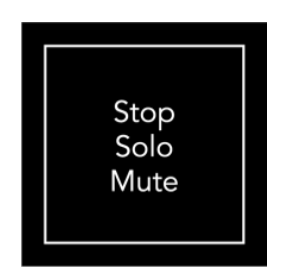

Kai įrenginys įjungtas, apatinė eilutė iš pradžių vaizduos klipus taip pat, kaip ir likusi 8x8 tinklelio dalis. Pravažiavus dviračiu nutildyti, apatinėje eilutėje bus rodomi klipai. Šioje būsenoje mygtukas Stop Solo Mute degs baltai.

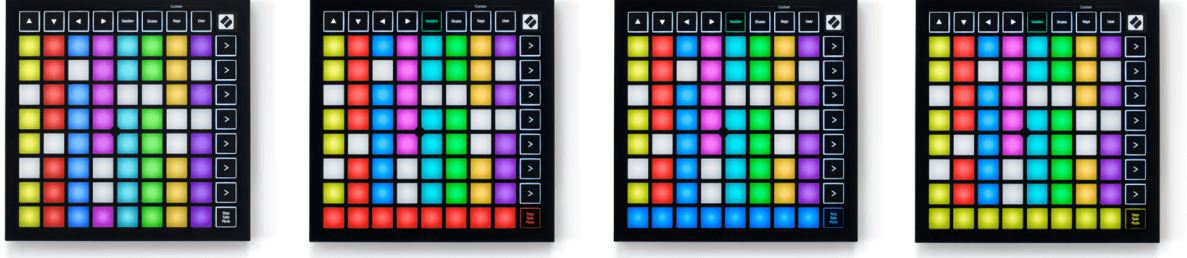

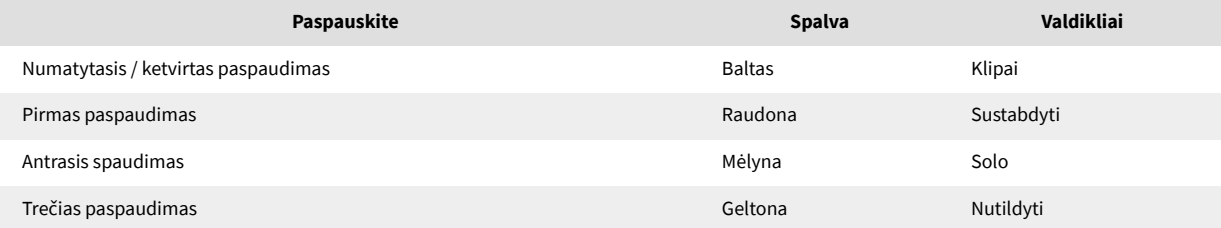

- Į **Sustabdyti**: ryškiai apšviestos raudonos trinkelės apatinėje eilutėje rodo, kad klipai šiuo metu leidžiami tame takelyje ir galite juos sustabdyti. Blausiai apšviestos trinkelės rodo, kad tame takelyje šiuo metu negrojamas joks klipas.
- Į **Solo**: ryškiai apšviestos mėlynos trinkelės apatinėje eilutėje rodo, kad takelis šiuo metu yra solo. Silpnai apšviestos trinkelės rodo, kad takelis nėra solo.
- Į **Nutildyti**: ryškiai apšviestos geltonos trinkelės apatinėje eilutėje rodo, kad takelis šiuo metu išjungtas (girdimas). Silpnai apšviestos trinkelės rodo, kad takelis nutildytas, todėl jo negirdite.

# <span id="page-13-0"></span>**Klavišų režimas**

Klavišų režimas leidžia paleisti Launchpad Mini tinklelį kaip chromatinę klaviatūrą. Išdėstymas pateikia keturių natų oktavų fortepijono išdėstymą, oktavos sustatytos vertikaliai. Žemiausias žingsnis yra apačioje, o didžiausias – viršuje. Natų diapazonas yra C2-C6.

"Ableton Live" įkelkite instrumentą (pvz., "Simpler") į MIDI takelį ir galėsite groti klavišų režimu. Atlikite tai dukart spustelėdami instrumentą arba išankstinį nustatymą naršyklėje (kairėje "Ableton Live" pusėje) arba vilkite jį į pasirinktą takelį. Jei nieko negirdite, įsitikinkite, kad takelis yra įjungtas ir kad monitorius nustatytas į automatinį režimą.

# **Būgnų režimas**

Būgnų režimas leidžia žaisti "Ableton Live" būgnų stovą "Launchpad Mini" tinklelyje. Kiekviena būgnų stovo dalis susideda iš 16 angų, išdėstytų į 4 × 4 trinkelių grupę. Yra keturios šios grupės, iš viso 64 būgnų stovo lizdai.

Ableton Live įkelkite būgnų rinkinį į MIDI takelį iš naršyklės ir galėsite groti būgno režimu. Jei nieko negirdite, įsitikinkite, kad takelis įjungtas, o monitorius nustatytas į automatinį režimą.

- Monitorius nustatytas į Auto.
- Raudonas svirties mygtukas rodo, kad takelis įjungtas.

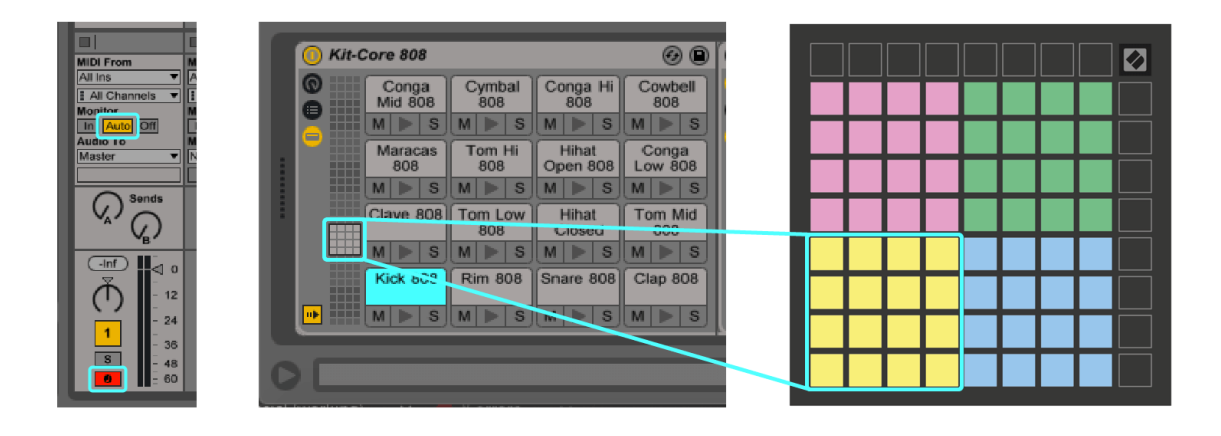

# <span id="page-14-0"></span>**Pasirinktiniai režimai**

Pasirinktiniai režimai virsta Launchpad Mini8 × 8 tinklelį į giliai pritaikomą valdymo paviršių.

Galite kurti ir redaguoti pasirinktinius režimus naudodami Novation Components – mūsų internetinį visų Novation produktų centrą. Taip pat galite sukurti visų čia sukurtų pasirinktinių režimų atsargines kopijas. Turime keletą pasirinktinio režimo šablonų, kuriuos galite atsisiųsti ir ištirti komponentuose.

Norėdami pasiekti komponentus, apsilankykite [komponentai.novationmusic.com](http://components.novationmusic.com) naudojant žiniatinklio MIDI naršyklę (rekomenduojame Google Chrome arba Opera).

Arba atsisiųskite atskirą komponentų versiją iš "Novation" svetainės paskyros puslapio.

Pasirinktiniai režimai yra visiškai suderinami su Launchpad Mini ir Launchpad X.

# <span id="page-15-0"></span>**Pasirinktinio režimo nustatymas Novation Components**

Galite kurti ir redaguoti pasirinktinius režimus "Novation Components". Dviejų versijų komponentai: naršyklės programa arba atskira darbalaukio programa. Kai atidarote Components programą arba įkeliate svetainę į savo kompiuterį, jūsų Launchpad Mini prisijungia automatiškai.

Jei produkto pavadinimas šalia namų piktogramos (viršutiniame dešiniajame kampe) nėra Launchpad Mini, spustelėkite pradžios piktogramą ir pasirinkite Launchpad Mini iš produktų sąrašo.

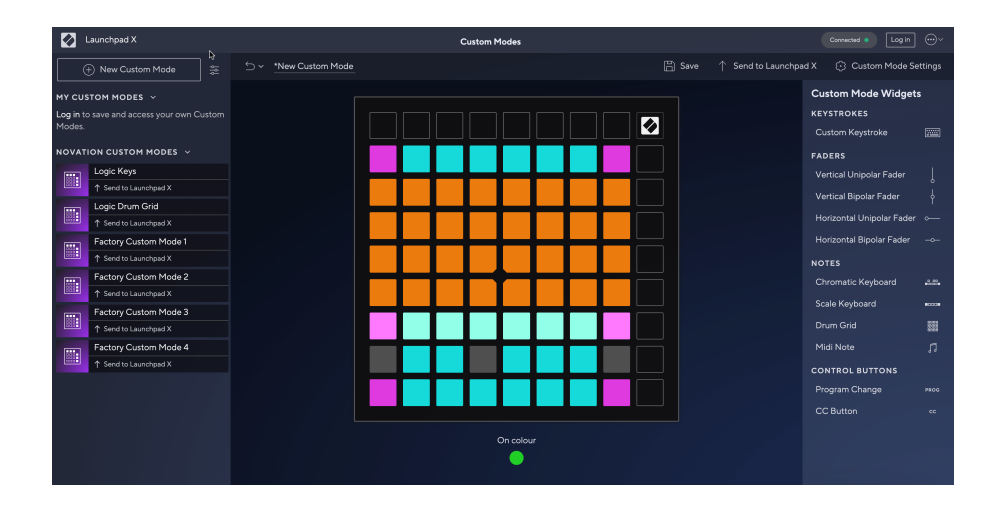

Pasirinktiniame režime kiekvienas 8 × 8 tinklelio padas gali veikti kaip pastaba, MIDI CC (valdymo pakeitimas) arba programos keitimo pranešimas. Pasirinktiniame režime faderiai ir CC trinkelės reaguoja į gaunamus CC, koreguoja jų padėtį ir apšvietimą pagal gaunamą CC reikšmę.

Pagalvėlės gali veikti kaip perjungikliai, paleidikliai arba trumpalaikiai jungikliai. Momentinis elgesys įjungs natą, kai paspaudžiamas bloknotas, ir atleis natą, kai jis nebus paspaustas. Trigeriai visada išsiųs nurodytą CC reikšmę arba programos pakeitimo pranešimą.

Ištisos trinkelių eilutės ir stulpeliai taip pat gali veikti kaip faderiai. Faderiams gali būti priskirtos CC reikšmės ir jie gali būti vienpoliai arba dvipoliai. Faderius galite išdėstyti horizontaliai arba vertikaliai.

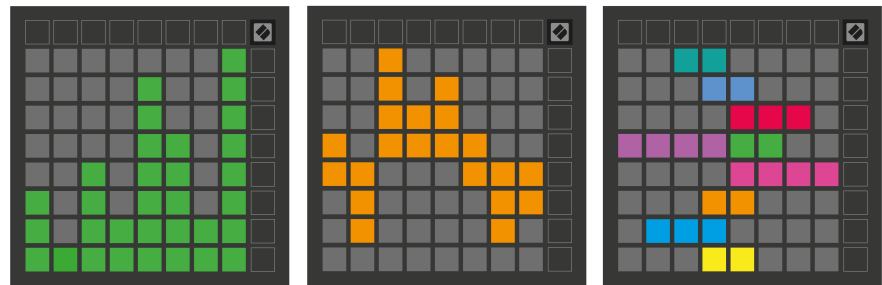

Pasirinktiniame režime galite priskirti trinkelių spalvas "Jjungta" ir "Išjungta", kai paspaudžiamos / perjungiamos 8 × 8 tinklelio trinkelės. (pvz., kai grojama nata arba perjungiamas laikinas CC pakeitimas). Viename pasirinktiniame režime gali būti tik viena "Jjungta" spalva, tačiau kiekvienas blokas gali turėti unikalią "Išjungta" spalvą.

Pasirinktiniai režimai gali turėti bet kokį natų, CC, programos pakeitimų ir fader derinį – galite nustatyti savo asmeninį valdymo paviršių savo studijai.

Norėdami gauti daugiau praktinės informacijos apie tai, kaip sukurti savo pasirinktinius režimus, apsilankykite Komponentai ir rasite interaktyvią mokymo programą – tai lengviau, nei gali atrodyti!

# <span id="page-17-0"></span>**Nustatymai**

Launchpad Mininustatymų ir sąrankos meniu leidžia nustatyti savo nuostatas daugeliu aspektų. Galimi keturi puslapiai: LED, greitis, aftertouch ir fader.

Norėdami patekti į nustatymų meniu, paspauskite ir trumpai palaikykite Session. Viršutinėse 4 eilutėse bus rodomas simbolių šviesos diodas, nurodantis meniu temą. Norėdami pasiekti skirtingus puslapius, naudokite keturis viršutinius scenos paleidimo mygtukus.

# <span id="page-18-0"></span>**LED nustatymai**

Pirmuoju scenos paleidimo mygtuku pasiekiami LED nustatymai Launchpad Mini. Čia galite pakeisti LED ryškumą, LED grįžtamąjį ryšį ir įjungti LED miego režimą.

The **LED ryškumo lygio slankiklis** turi 8 lygius, nuo minimalaus iki didžiausio ryškumo. Ryškiai apšviestas baltas padas rodo, kuris lygis šiuo metu pasirinktas.

**LED grįžtamasis ryšys (vidinis)** perjungia, ar 8 × 8 tinklelio trinkelės užsidega paspaudus pasirinktinius režimus. Ryškiai žalia spalva rodo, kad LED grįžtamasis ryšys (vidinis) įjungtas, o silpna raudona rodo, kad jis išjungtas. Nustatymas įjungtas pagal numatytuosius nustatymus. **LED grįžtamasis ryšys (išorinis)** perjungia, ar 8 × 8 tinklelio trinkelės užsidega, kai MIDI gaunamas iš išorės pasirinktiniais režimais ir programuotojo režimu. Ryškiai žalia spalva rodo, kad LED grįžtamasis ryšys (išorinis) įjungtas, o silpna raudona rodo, kad jis išjungtas. Nustatymas įjungtas pagal numatytuosius nustatymus.

**MIDI paskirties vieta** perjungia MIDI duomenis, siunčiamus į abu USB MIDI prievadus (šviesiai apšviečiamas) arba tik antrąjį USB MIDI prievadą (pritemdo). Į šį nustatymą nepaisoma seanso režimu, kai į pirmąjį USB MIDI prievadą nesiunčiami užrašai arba pasirinktiniai duomenys.

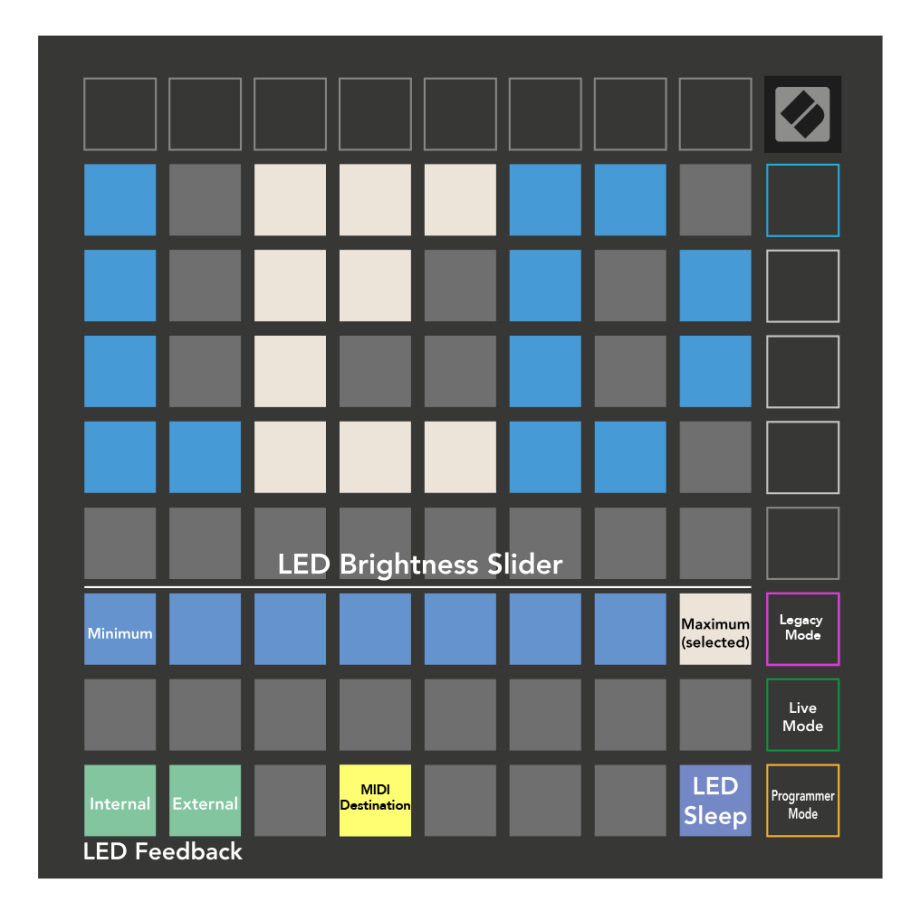

**LED miegas** gali būti paspaustas, kad išjungtumėte visus šviesos diodus Launchpad Mini. Paspauskite bet kurį mygtuką arba klaviatūrą, kad pažadintumėte įrenginį. Tai naudinga, kai nenaudojate Launchpad Mini, bet nenorite jo atjungti.

## <span id="page-20-0"></span>**Pasenęs, tiesioginis ir programuotojo režimai**

Galite naudoti tris režimus Launchpad Mini "Legacy", "Live" ir "Programuotojo" režimu.

Esant pasenusiam režimui, jūsų Launchpad Mini netenka prieigos prie seanso, būgno, klavišų ir naudotojo režimų, o visas paviršius (padėtys ir mygtukai) tampa neapšviestas. Galite apšviesti bloknotus naudodami MIDI pranešimus.

Tiesioginis režimas yra numatytasis režimas. Tiesioginiu režimu jūsų Launchpad Mini veikia kaip "iprastas" ir galite pasiekti įprastus režimus. Norėdami gauti daugiau informacijos, žr. Programuotojo informacinį vadovą, kurį galite atsisiųsti adresu: [downloads.novationmusic.com](https://downloads.novationmusic.com/novation).

Programuotojo režimu jūsų Launchpad Mini netenka prieigos prie seanso, būgno, klavišų ir naudotojo režimų, o visas paviršius (padėtys ir mygtukai) tampa neapšviestas. Paspaudus kiekvienas padas ir mygtukas išsiųs nurodytą MIDI pranešimą.

Galite apšviesti trinkeles ir mygtukus, išsiųsdami atitinkamus MIDI pranešimus Launchpad Mini. Norėdami gauti daugiau informacijos, žr. Programuotojo informacinį vadovą, kurį galite atsisiųsti adresu: [downloads.novationmusic.com](https://downloads.novationmusic.com/novation).

Norėdami perjungti pasenusią, tiesioginį ir programuotojo režimus, eikite į nustatymų meniu (trumpai paspauskite ir palaikykite Session). Paspauskite purpurinį scenos paleidimo mygtuką, kad įeitumėte į senąjį režimą, žalią scenos paleidimo mygtuką, kad įjungtumėte tiesioginį režimą, arba oranžinį scenos paleidimo mygtuką, kad įeitumėte į programuotojo režimą.

Launchpad Mini visada įjungiamas tiesioginiu režimu.

#### **Launchpad Mini Pasenęs režimas**

Pasenusiu režimu:

- 8 × 8 tinklelis ir mygtukai atitinka ankstesnių kartų "Launchpad" vartotojo režimo išdėstymą.
- Būgnų stovo išdėstymo 8 × 8 tinklelis siunčia pastabų numerius 36–99, o jūs galite juos apšviesti siųsdami tuos pačius užrašų numerius į Launchpad. MIDI natos greitis lemia spalvą.
- Viršutinė mygtukų eilutė siunčia CC 91-98 (iš kairės į dešinę) paspaudus, o jūs galite juos uždegti siųsdami tuos pačius CC pranešimus į Launchpad. Arba viršutinė eilutė gali būti apšviesta pastabų numeriais 28–35 (iš kairės į dešinę). Greitis arba CC reikšmė lemia spalvą. Galite apšviesti Novation logotipą naudodami CC 99 arba Note Number 27.
- Dešinysis mygtukų stulpelis siunčia pastabų numerius nuo 100 iki 107 (iš viršaus į apačią), o juos galite apšviesti nusiųsdami tuos pačius pastabų numerius į Launchpad. Greitis nustato mygtuko spalvą. MIDI natos greitis lemia spalvą.

# <span id="page-21-0"></span>**Bootloader meniu**

Launchpad Mini"Bootloader" meniu leidžia keisti LED ryškumą, LED grįžtamąjį ryšį, talpios atminties įrenginio pasiekiamumą ir įrenginio ID.

Norėdami patekti į įkrovos įkrovos meniu, jungdami palaikykite paspaudę Capture MIDI Launchpad Mini.

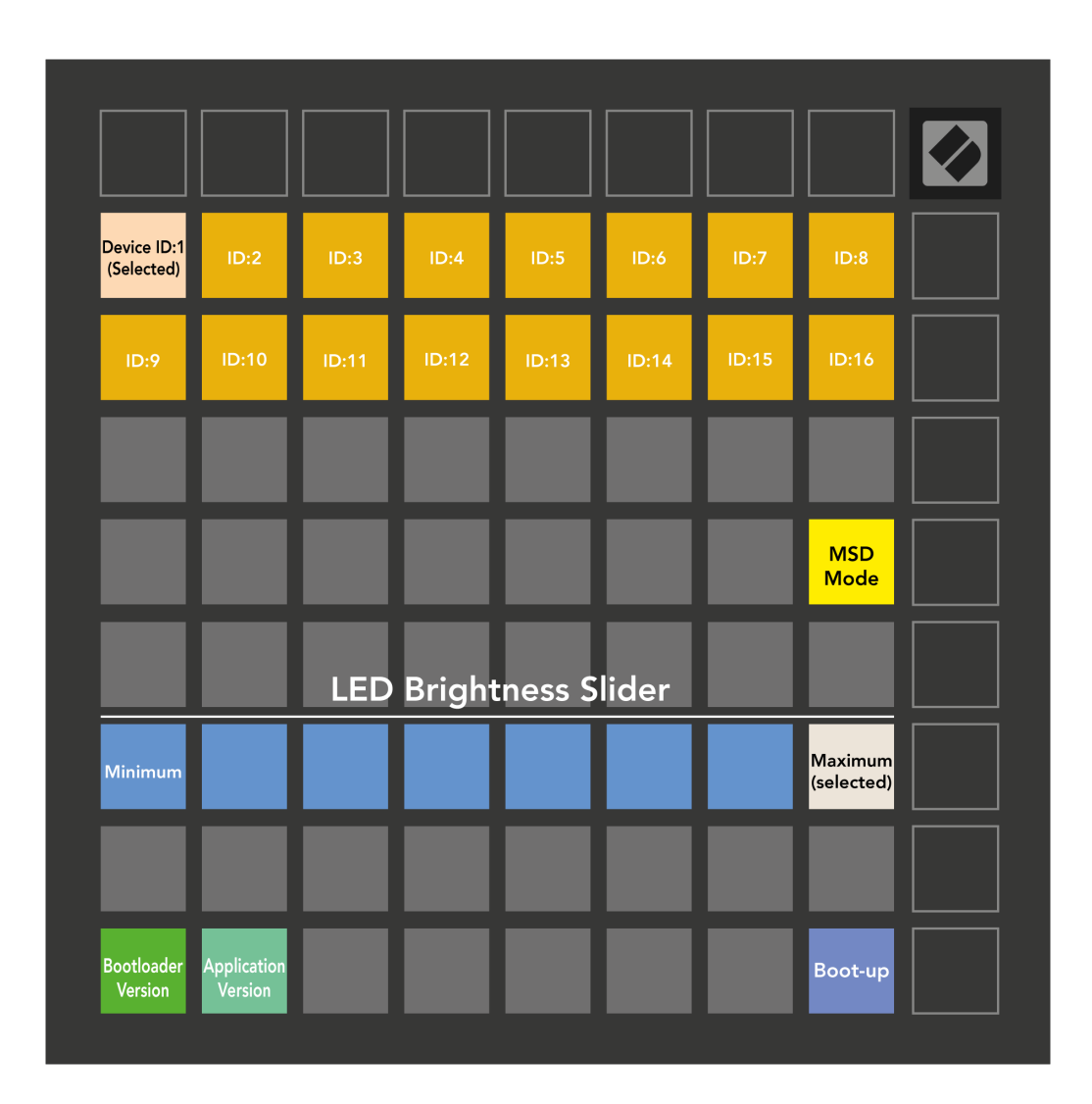

The **LED ryškumo lygio slankiklis** turi 8 lygius, nuo minimalaus iki didžiausio ryškumo. Ryškiai apšviestas baltas padas rodo, kuris lygis šiuo metu pasirinktas.

**Bootloader versija** informuos, kuri Bootloader versija įjungta Launchpad Mini.

**Programos versija** informuos, kuri Programos versija įjungta Launchpad Mini. Paspaudus **Įkrovimas**  mygtukas prasidės Launchpad Mini paprastai išeina iš įkrovos programos meniu.

**MSD režimas** perjungia didelės atminties įrenginio veikimą Launchpad Mini įjungti arba išjungti. MSD režimas įjungtas pagal numatytuosius nustatymus. Štai kodėl Launchpad Mini prijungtas prie kompiuterio rodomas kaip didelės talpos atminties įrenginys. Viduje Launchpad Mini aplankas yra nuoroda į mūsų lengvo paleidimo įrankį, kuris padės jums nustatyti savo Launchpad Mini (matyti [Keltis ir bėgti\) \[4\].](#page-3-0) Kai būsite nustatyti su Launchpad Mini galbūt nebenorite, kad jis būtų rodomas kaip didelės atminties įrenginys. Naudokite šį jungiklį, kad visiškai išjungtumėte elgesį. Kai trinkelė šviečia ryškiai, įjungtas MSD režimas, o išjungus – silpnai apšviestas.

**Įrenginio ID** leidžia naudoti kelis Launchpad Mini vienetų su Ableton Live iš karto. Kai kiekviename pasirenkamas skirtingas ID Launchpad Mini, kiekvienas jų turės savo seanso žiedą (tinklelio kontūrą), todėl galės savarankiškai naršyti tiesioginėje sesijoje.

# <span id="page-23-0"></span>**Numatytieji MIDI atvaizdai**

Žemiau pateikti pastabų numeriai kiekvienam numatytajam pasirinktiniam režimui ir programuotojo režimui. 36 pastaba yra vidurinė C.

| 64 | 65 | 66 | 67 | 96 | 97 | 98 | 99 |
|----|----|----|----|----|----|----|----|
| 60 | 61 | 62 | 63 | 92 | 93 | 94 | 95 |
| 56 | 57 | 58 | 59 | 88 | 89 | 90 | 91 |
| 52 | 53 | 54 | 55 | 84 | 85 | 86 | 87 |
|    |    |    |    |    |    |    |    |
| 48 | 49 | 50 | 51 | 80 | 81 | 82 | 83 |
| 44 | 45 | 46 | 47 | 76 | 77 | 78 | 79 |
| 40 | 41 | 42 | 43 | 72 | 73 | 74 | 75 |

**Būgnų režimas (priskirtas)**: 8x8 tinklelis, momentinė pastaba apie pranešimus (pastabų numeriai žemiau)

| 64 | 65 | 66 | 67 | 96 | 97 | 98 | 99 |
|----|----|----|----|----|----|----|----|
| 60 | 61 | 62 | 63 | 92 | 93 | 94 | 95 |
| 56 | 57 | 58 | 59 | 88 | 89 | 90 | 91 |
| 52 | 53 | 54 | 55 | 84 | 85 | 86 | 87 |
| 48 | 49 | 50 | 51 | 80 | 81 | 82 | 83 |
| 44 | 45 | 46 | 47 | 76 | 77 | 78 | 79 |
| 40 | 41 | 42 | 43 | 72 | 73 | 74 | 75 |
| 36 | 37 | 38 | 39 | 68 | 69 | 70 | 71 |

**Vartotojo režimas (tinkintas)**: 8x8 tinklelis, momentinė pastaba apie pranešimus (pastabų numeriai žemiau)

|    | 73 | 75 |    | 78 | 80 | 82 |    |
|----|----|----|----|----|----|----|----|
| 72 | 74 | 76 | 77 | 79 | 81 | 83 | 84 |
|    | 61 | 63 |    | 66 | 68 | 70 |    |
| 60 | 62 | 64 | 65 | 67 | 69 | 71 | 72 |
|    | 49 | 51 |    | 54 | 56 | 58 |    |
| 48 | 50 | 52 | 53 | 55 | 57 | 59 | 60 |
|    | 37 | 39 |    | 42 | 44 | 46 |    |
| 36 | 38 | 40 | 41 | 43 | 45 | 47 | 36 |

**Klavišų režimas (priskirtas)**: 8x8 tinklelis, momentinė pastaba apie pranešimus (pastabų numeriai žemiau)

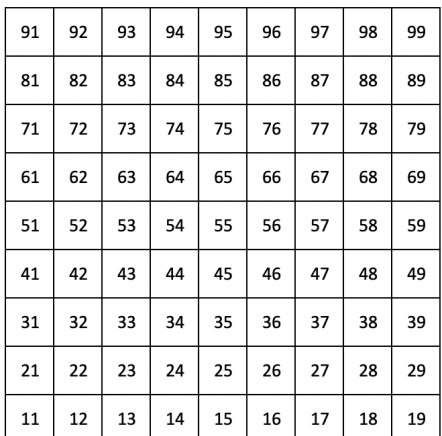

**Programuotojo režimas**: apima mygtukus ir bloknotus (visas 9 × 9 tinklelis), logotipo šviesos diodas gali būti adresuojamas, momentinė pastaba apie pranešimus 8 × 8 tinklelyje (pažymėkite numerius žemiau), CC pranešimus, siunčiamus iš viršutinės eilutės ir dešiniojo stulpelio

Norėdami gauti daugiau informacijos apie MIDI diegimą Launchpad Mini, žr. programuotojo informacinį vadovą adresu:

[downloads.novationmusic.com](https://downloads.novationmusic.com/novation)

# <span id="page-24-0"></span>**Naujovių pranešimai**

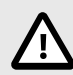

#### **ELEKTROSTATINĖ IŠKROVA (ESD)**

Stipri elektrostatinė iškrova (ESD) gali turėti įtakos normaliam šio gaminio veikimui. Jei taip atsitiks, iš naujo nustatykite įrenginį išimdami ir vėl prijungdami USB kabelį. Įprastas veikimas turėtų grįžti.

# **Prekių ženklai**

"Novation" prekės ženklas priklauso "Focusrite Audio Engineering Ltd.". Visi kiti prekių ženklai, produktai, įmonių pavadinimai ir bet kurie kiti registruoti pavadinimai ar prekių ženklai, paminėti šiame vadove, priklauso atitinkamiems jų savininkams.

#### **Atsisakymas**

"Novation" ėmėsi visų veiksmų, siekdama užtikrinti, kad čia pateikta informacija būtų teisinga ir išsami. "Novation" jokiu būdu negali prisiimti jokios atsakomybės už bet kokius įrangos savininko, trečiosios šalies ar bet kokios įrangos praradimą ar žalą, kuri gali atsirasti dėl šio vadovo ar jame aprašytos įrangos. Šiame dokumente pateikta informacija gali būti pakeista bet kuriuo metu be įspėjimo. Specifikacijos ir išvaizda gali skirtis nuo išvardytų ir iliustruotų.

## **Autorių teisės ir teisiniai pranešimai**

Novation yra registruotasis Focusrite Audio Engineering Limited prekės ženklas. Launchpad yra Focusrite Audio Engineering Plc prekės ženklas. 2022 © Focusrite Audio Engineering Limited.